## **Course Registration**

- **1) You will find the registration system in [InSIS.](https://insis.vse.cz/?lang=en)**
- **2)** Log into the system:

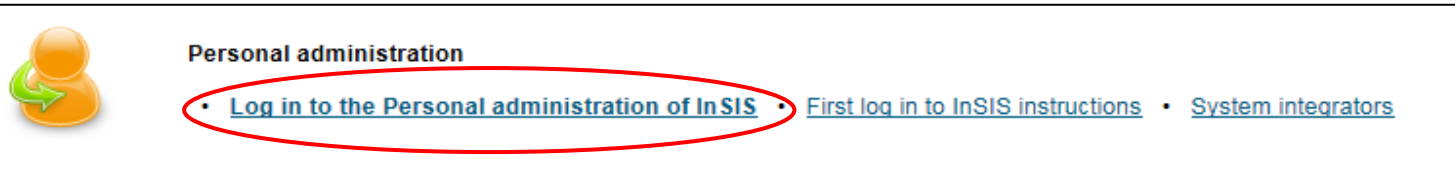

**3)** In the section **"MY COLLEGE"** click on the **"STUDENT´S PORTAL"**

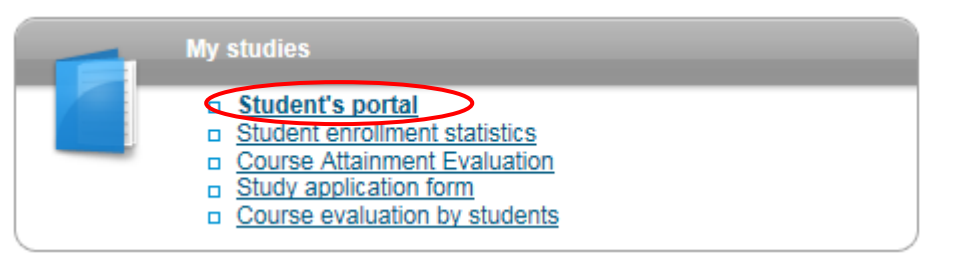

**4)** In the table you can see the program of your study (FMV International Business – Central European Business Realities).

For course registration choose **"REGISTRATION/ENROLLMENT"**

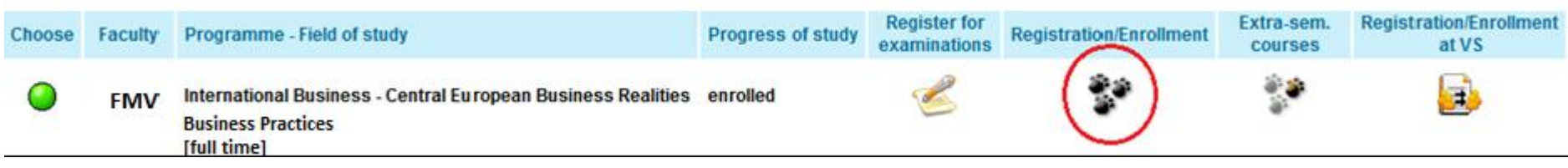

**5)** Scroll down to the end of the web page and click on the indicator (red for compulsory courses, green for optional courses, blue for the Diploma Thesis Seminar):

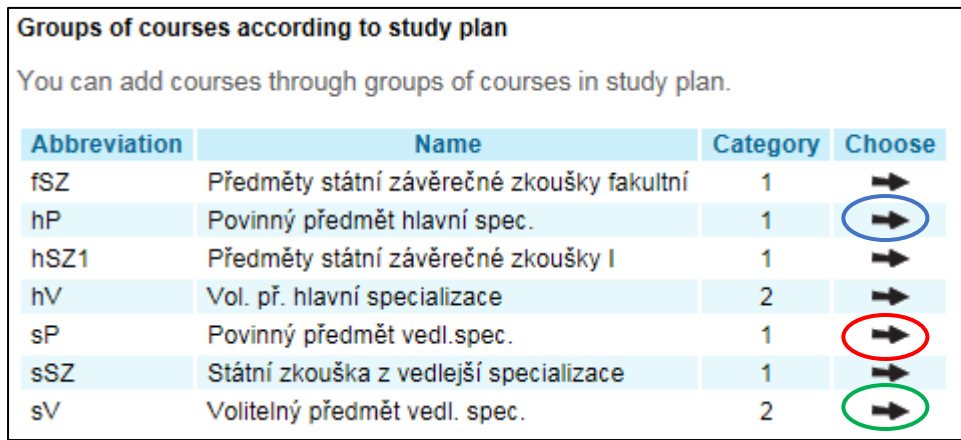

**6)** Find the courses and then tick the box at the courses you wish to study and click **"ADD SELECTED COURSES"**

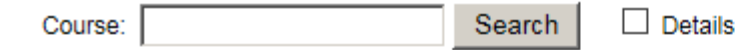

## Courses in group sP

Displayed are only courses available in the academic period. Select the courses you wish to add and click on the Add selected courses button.

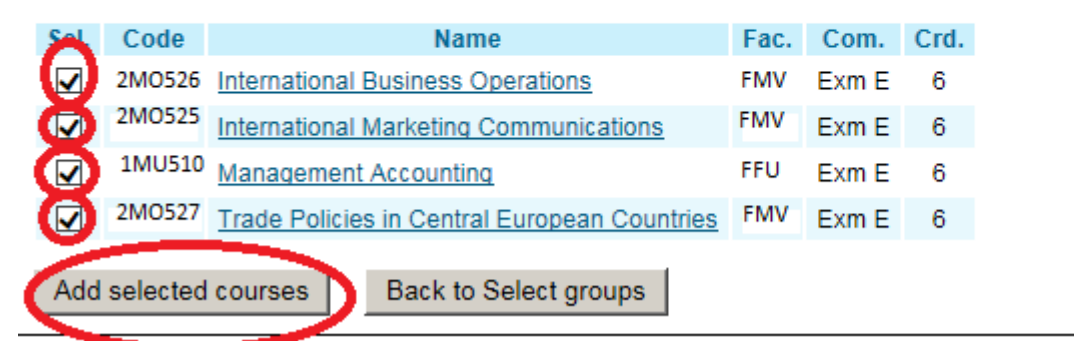

**7)** In column "TIMETABLE" click on **"SELECT"** and choose the time. Without this step is your registration incomplete! Sheet for WS 2020/2021

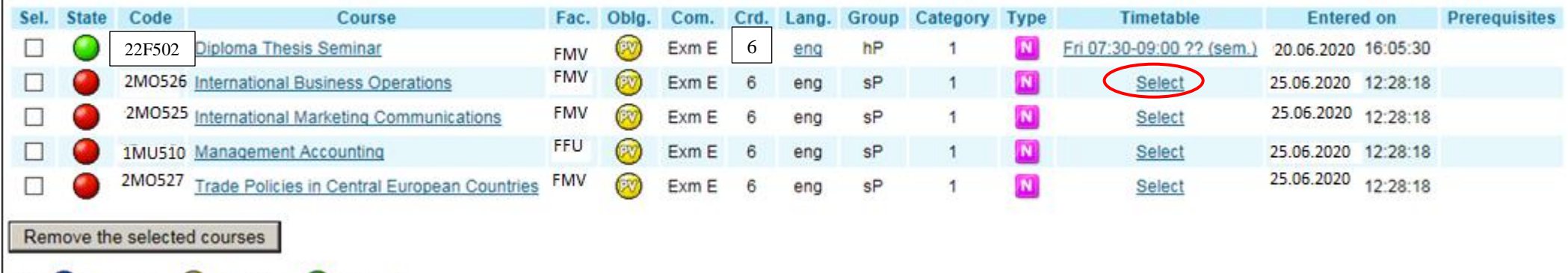

## Select timetable item - International Business Operations (2M0526)

**V2** optional

The table below shows all days and times of the timetable items offered for the course. Selected item is in bold. Click on the Save button to confirm your choice.

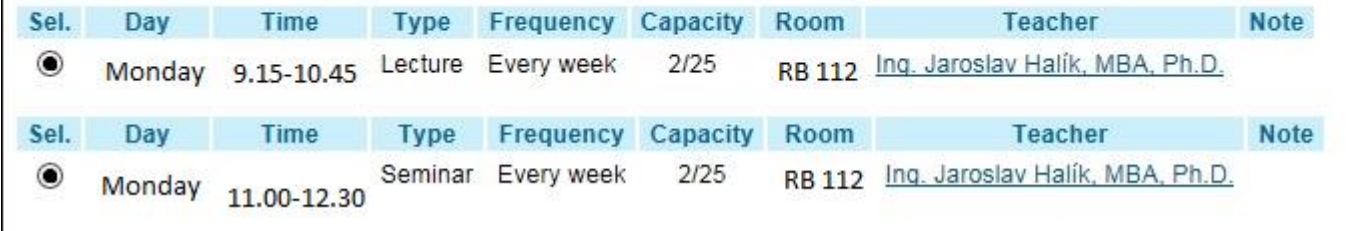

## **8) Diploma thesis seminar – select the correct seminar!**

Key: Prequired

elective

- choose the slot according the **department of your supervisor**! You will find this information in InSIS – [Persons at VSE](https://insis.vse.cz/auth/lide/clovek.pl?id=57791;lang=en)

Sample: doc. Ing. Ludmila Štěrbová, CSc. – **KMEV** FMV

- seminar is virtual, it is not a problem if the slot which belongs to your supervisor is in the time conflict to any other course

**9)** After your registration the system will show the selected times of your courses and the "State" symbol will turn green. If you wish to change the times click on the time (here "Fri 7:30-9:00 ?? (sem)…"), select different times and click "Save":

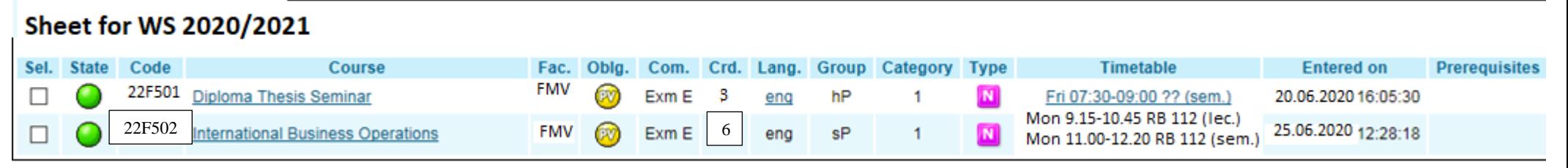

10) For the schedule click on the **"DISPLAY TIMETABLES"** 

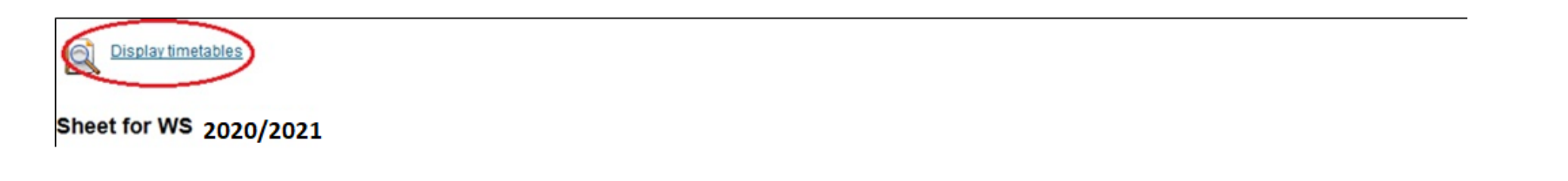

**11)** If you forget to choose a time or forget to save your choice the system will warn you.

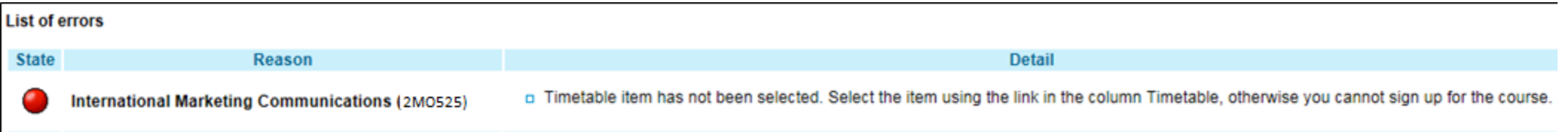

**12)** Repeat the same steps in the registration of the courses in the groups **sV** (optional courses), **hJ** (languages).

\* Students going for the Exchange semester abroad or Double Degree (who writes the thesis at VŠE) register only the Diploma Thesis seminar 22F502

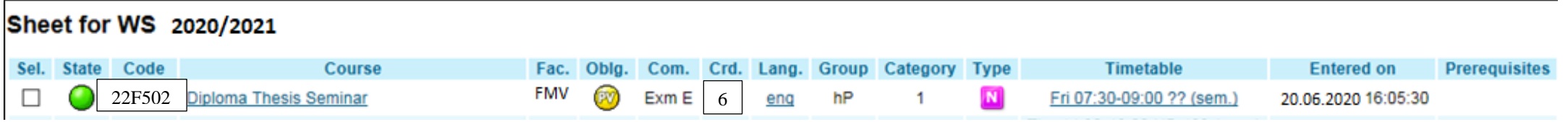

\*\*\*\*\*\*\*\*\*\*\*\*\*\*\*\*\*\*\*\*\*